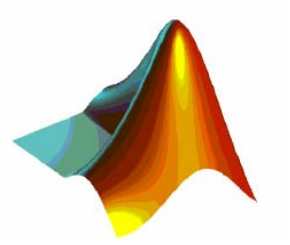

# Mathematik (Teil II) Einführung in MATLAB -

Harald Loose FH Brandenburg

21.04.2006 H. Loose: Mathematik Teil II 1

#### Inhalt

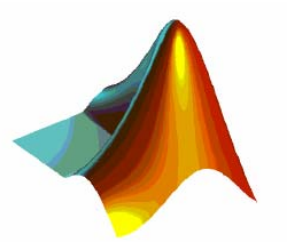

- Einführung in MATLAB
	- –Überblick und Grundlagen
	- –Ein- und Ausgabe
- Mathematik
	- –Matrizen (und Vektoren)
	- –Lineare Gleichungssysteme
	- –Interpolation und Extrapolation
	- –Approximation
	- Numerisch Differenzieren und Integrieren
	- –Fourier-Transformation (in MATLAB)

#### Ablauf

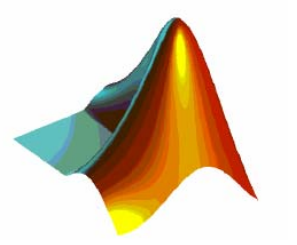

- Einführung in MATLAB 21.04. / 9-14 Uhr –Hausaufgaben
- $\bullet$ –Hausaufgaben
- Mathematik II
	- Hausaufgaben

Mathematik I 28.04. / 9-14 Uhr

02.05. / 9-12 Uhr

# Literatur (kleine Auswahl)

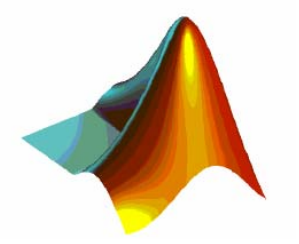

- W. Schweizer: MATLAB kompakt, Oldenbourg, 2005
- A. Angermann, M. Beuschel, M.Rau, U. Wohlfarth: Matlab-Simulink-Stateflow, Oldenbourg, 2005 (Folien- und Übungssatz )
- MATLAB®: The Language of Technical Computing

Version 7.1

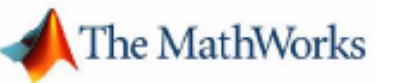

- –Getting Started with MATLAB
- Mathematics
- Data Analysis
- –Programming
- –**Graphics**

# **What is MATLAB?**

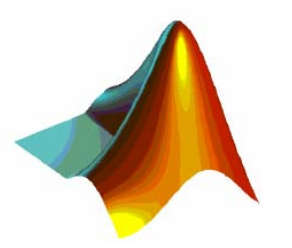

- • high-performance language for technical computingcomputation, visualization, and programming
- Typical application fields:
	- Math and computation
	- Algorithm development
	- Data acquisition
	- Modeling, simulation, and prototyping
	- Data analysis, exploration, and visualization
	- Scientific and engineering graphics
	- Application development, including graphical user interface building

# **What is MATLAB?**

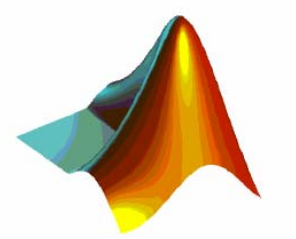

- The name MATLAB stands for *matrix laboratory*.
- originally to provide easy access to matrix software developed by the LINPACK and EISPACK projects
- Today engines incorporate the LAPACK and BLAS libraries, embedding the state of the art in software for matrix computation

# History (wikipedia)

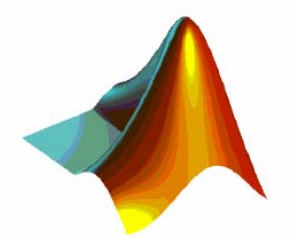

• MATLAB was invented in the late 1970s by Cleve Moler, then chairman of the <u>computer science</u> department at the <u>University</u> of New Mexico. He designed it to give his students access to LINPACK and EISPACK without having to learn <u>Fortran</u>. It soon spread to other universities and found a strong audience within the <u>applied mathematics</u> community. <u>Jack Little</u>, an engineer, was exposed to it during a visit Moler made to Stanford University in 1983. Recognizing its commercial potential, he joined with Moler and Steve Bangert. They rewrote MATLAB in C and founded The MathWorks in 1984 to continue its development. These rewritten libraries were lovingly known as JACKPAC. MATLAB was first adopted by control design engineers, Little's specialty, but quickly spread to many other domains. It is now also used in education, in particular the teaching of linear algebra and numerical analysis.

### Main parts

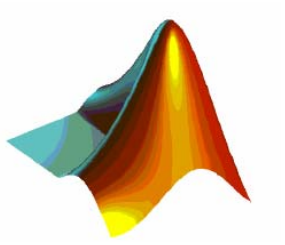

- Desktop Tools and Development Environment
- MATLAB Mathematical Function Library
- MATLAB Language
- Graphics
- MATLAB External Interfaces/API
- and ….

#### Toolboxes I

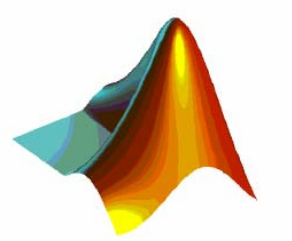

MATI AR Products

- •**MATI AB**
- $\bullet$ MATLAB Compiler &
- $\bullet$ C/C++ Math Library
- $\bullet$ MATLAB C/C++ Graphics Library
- $\bullet$ Database Toolbox
- $\bullet$ Data Acquisition Toolbox
- Excel Link
- $\bullet$ MATLAB Report Generator
- $\bullet$ MATLAB Runtime Server
- •MATLAB Web Server
- •MatrixVB

Design Automation Products

- •**Simulink**
- •Real-Time Workshop
- •**Stateflow**
- Stateflow Coder
- CDMA Reference Blockset
- DSP Blockset
- Communications Toolbox
- •Motorola DSP Developer's Kit
- •Dials & Gauges Blockset
- $\bullet$ Power System Blockset
- $\bullet$ Fixed Point Blockset
- $\bullet$ Simulink Report Generator
- •Real-Time Workshop ADA Coder
- $\bullet$ Real-Time Windows Target
- • Requirements Management Interface
- •xPC Target

#### Toolboxes II

#### **Application Toolboxes**

Signal & Image Processing

- $\bullet$ Signal Processing
- $\bullet$ Image Processing
- Wavelet
- •Higher-Order Spectral Analysis
- •Quantized Filtering

#### Control Design

- $\bullet$ Control System
- $\bullet$ Fuzzy Logic
- Robust Control
- •Nonlinear Control Design Blockset
- $\bullet$ System Identfication
- $\bullet$ μ-Analysis and Synthesis
- $\bullet$ LMI Control
- •Model Predictive Control
- $\bullet$ QFT Control Design

General

- •**Optimization**
- •**Statistics**
- •Neural Network
- •Symbolic/Extended Symbolic Math
- •Partial Differential Equation
- •Financial
- •Financial Derivatives
- Financial Time Series
- GARCH
- •Mapping
- •Spline
- •NAG Foundation
- •Datafeed

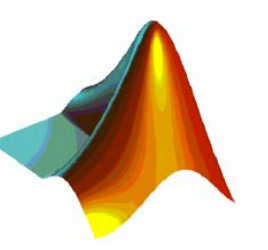

# **MATLAB Desktop**

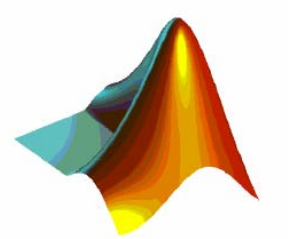

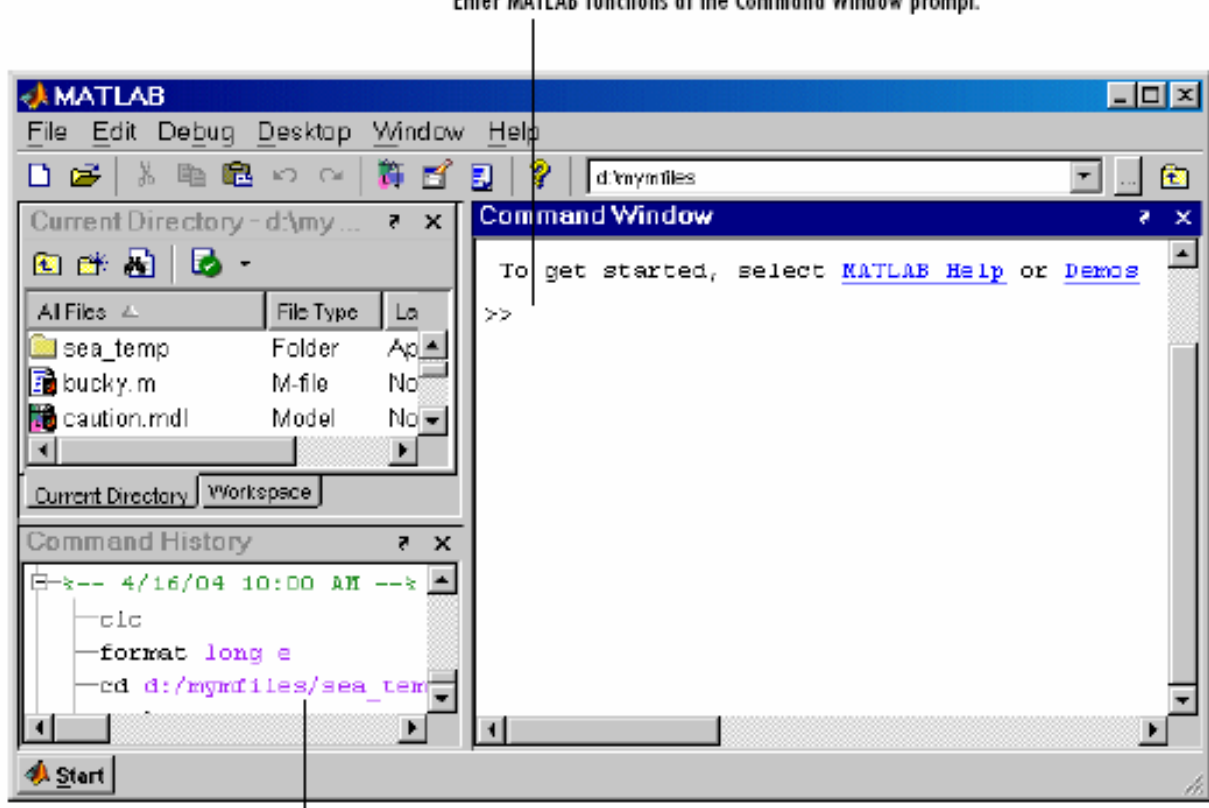

Enter MATLAR functions at the Command Window promot

The Command History maintains a record of the MATLAB functions you ran.

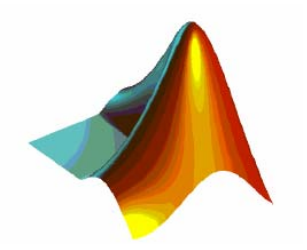

#### Integrierte Entwicklungsumgebung

- Command Window
- Editor
- Command History
- Workspace Browser
- Launch Pad
- Current Directory Browser
- Profiler
- Cell Mode

#### Online-Hilfe

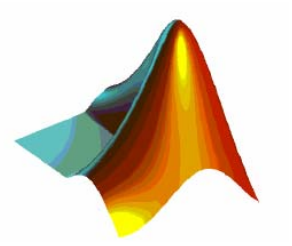

- Aufruf der Hilfe zu einem Befehl: help [befehl]
- • Eigener Hilfe-Browser: helpwin [befehl] doc [befehl]
- Suche nach Ausdruck *suchstring*: lookfor *suchstring*
- Handbücher als PDF-Dateien vom Helpdesk aus (www.mathworks.com Q:\LOOSE\MATLAB)

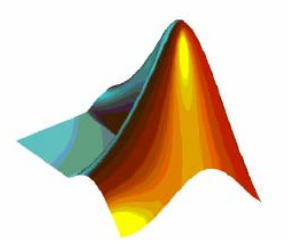

# **Grundlagen**

#### Variablen

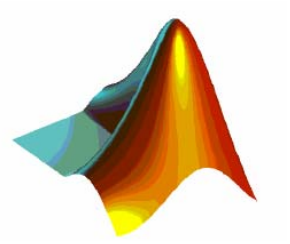

- Namen:
	- Maximal 32 Zeichen
	- Buchstaben, Unterstrich \_ und Zahlen
	- Erstes Zeichen ein Buchstabe
	- Unterscheidung von Groß- und Kleinschreibung
- Zuweisung von Werten an Variable:  $v1 = 25$ ,  $a = [257; 183]$
- Standardergebnisvariable ans
- Variablen i.d.R. global im Workspace definiert
- Typvereinbarung ist nicht notwendig

### Variablen-Typen

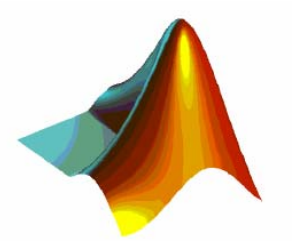

verschiedene Typen (Klassen) von Variablen möglich:

- double, boolean, char, sparse, storage, cell, struct
- double und char am meisten verwendet

für spezielle Aufgaben:

- •sparse schwachbesetzte zweidimensionale Matrizen
- •storage int8,  $int16$ ,  $int32$ ,  $uint8$ ,  $uint16$ ,  $uint32$
- •struct Zusammenfassung von Daten
- cell Programmierung großer Systeme

#### Ausgeben, Grundrechenarten und Konstanten

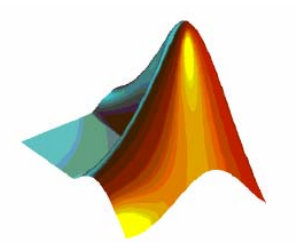

- Komma oder Leerzeichen nach der Operation oder Anweisung lassen die Ausgabe zu, der Strichpunkt unterdrückt sie
- $\bullet$ Rechnen:

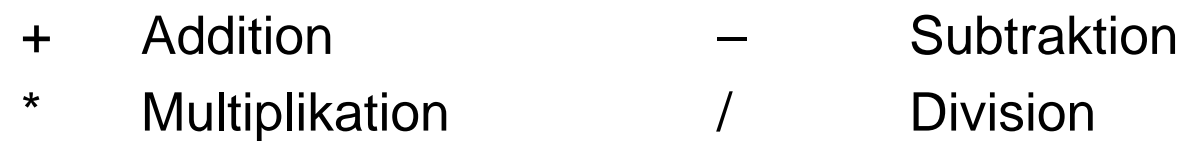

- ^ Potenzieren
- $\bullet$  Konstanten:
	- pi Kreiszahl Pi eps Fließkomma-Genauigkeit
	- inf Unendlich NaN Not-a-Number
- Komplexe Zahlen:
	- i, j Imaginäre Einheit

# Vektoren und Matrizen

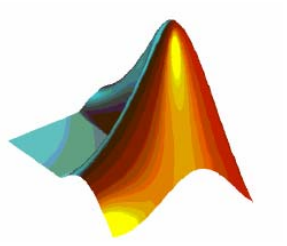

• Vektoren: Trennung der Elemente durch Komma oder Leerzeichen:

vektor =  $[1 2 3]$ 

- •Matrizen: Trennung der Zeilen durch Strichpunkt: matrix = [ 1 2 3 ; 5 6 7 ]
- Erstes Element hat Index 1
- •Doppelpunkt für Zeile/Spalte:  $\qquad \qquad$  zeile 1 = matrix(1,:)
- Zusammensetzen<sup>·</sup>
- Letztes Element: matrix(:,end)
- •

```
matrix = [ vektor; 5 6 7 ]
Reshape array: B = reshape(A,m,n)A(:) – matrix->vektor
```
# Spezielle Vektoren und Matrizen

- Elemente mit gleicher Schrittweite: fort = 1:2:100
- Bestimmte Anzahl *anzahl* von Elementen innerhalb eines Intervalls mit Grenzen *start* und *ziel*:
	- Linear: linspace(start,ziel,anzahl)
	- Logarithmisch: logspace(start,ziel,anzahl)
- Spezielle Matrizen(m Zeilen, n Spalten):
	- Einheitsmatrix: eye(m) - Einsermatrix:  $ones(m,n)$ - Nullmatrix:  $zeros(m,n)$
	- Zufallswertmatrix: rand(m,n)

#### Mathematische Funktionen

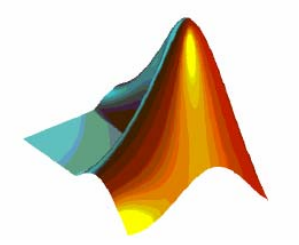

#### • Viele mathematische & trigonometrische Funktionen

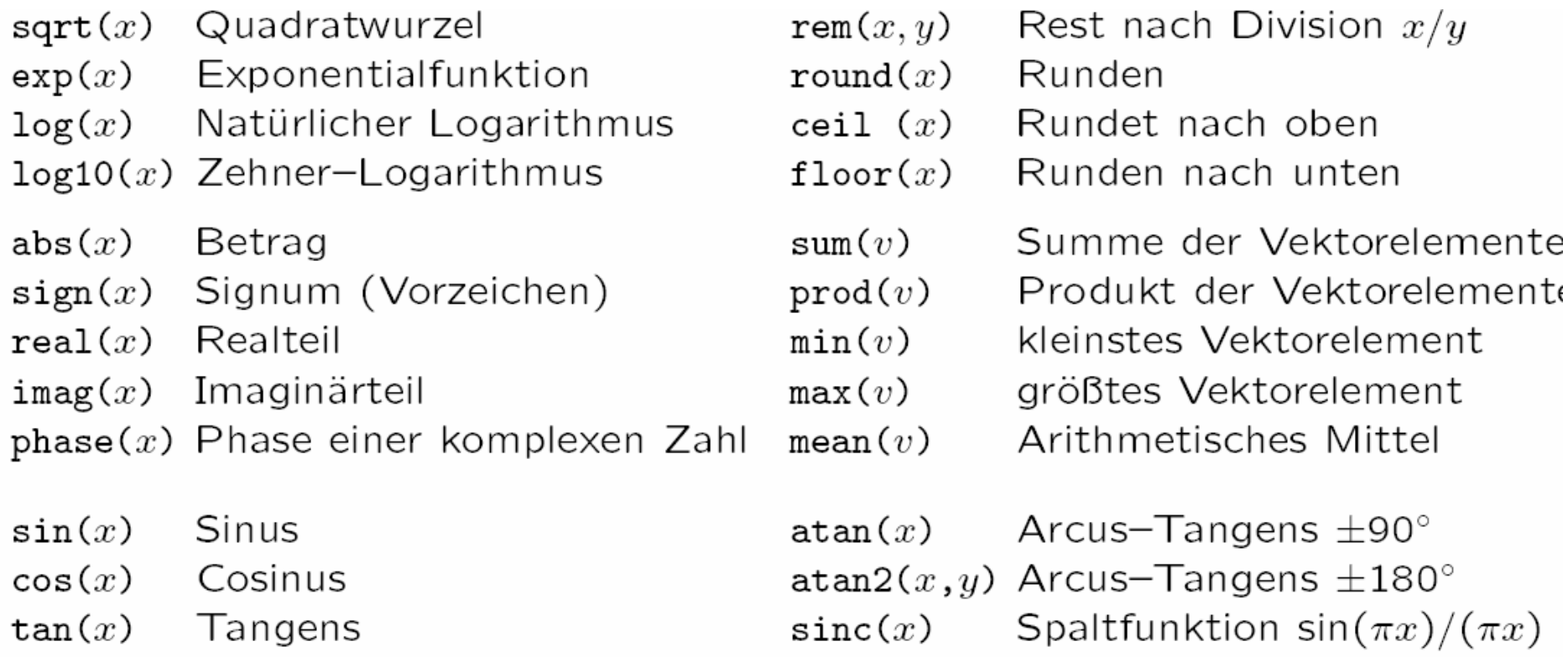

21.04.2006 H. Loose: Mathematik Teil II 20

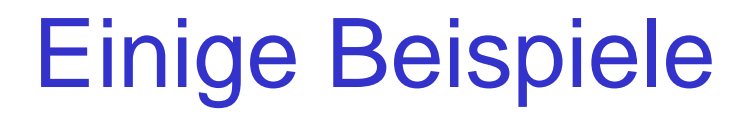

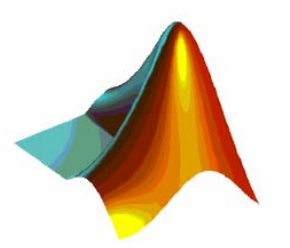

#### **Vektor-Operationen**

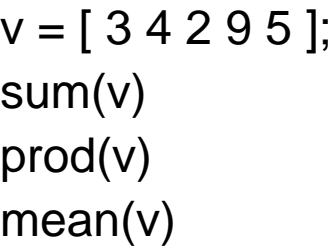

Summe der Elemente Produkt der Elemente Mittelwert der Elemente

#### **Matrizen-Operationen**

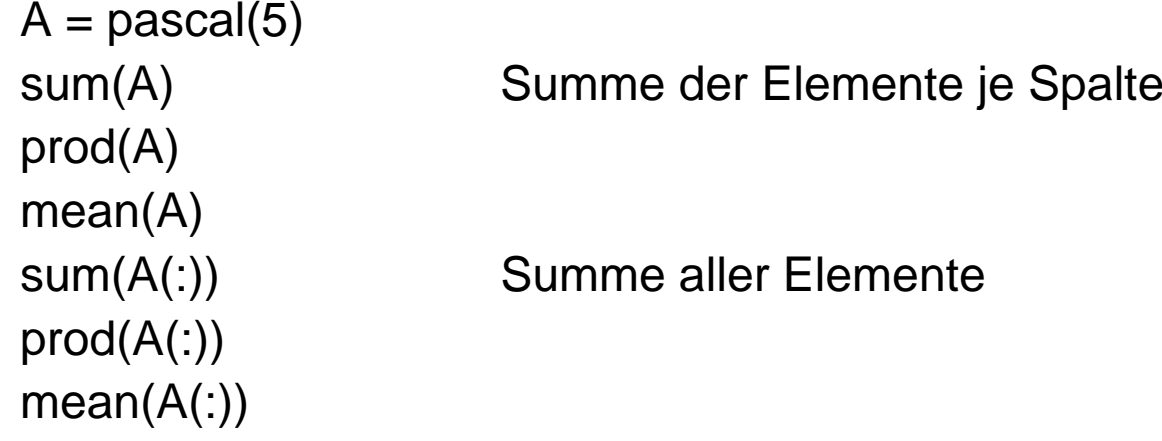

21.04.2006 H. Loose: Mathematik Teil II 21

#### Rechnen mit Vektoren und Matrizen

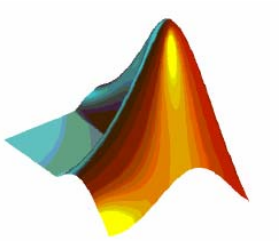

- Viele Operationen können auf Vektoren und Matrizen angewendet werden
- Element weises Ausführen mit dem Punktoperator  $a * b$  vs.  $a * b$
- Spezielle Vektoren- und Matrixfunktionen:
	- Transposition  $inv(x)$  Inversion det(x) Determinante rank(x) Rang
	- eig(x) Eigenwerte ' Transposition
		- (komplex konj.)

### Strukturen und Cell Arrays

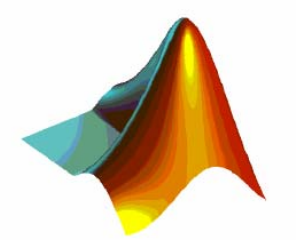

- Strukturen zum Verwalten von Daten verschiedenen Typs: Skalare, Matrizen, Strings, etc.
- Felder einer Struktur enthalten einen Wert: str = struct ('name 1',wert 1,'name 2',wert 2,...)
- Zugriff auf Werte mit dem . Operator: str.name
- Cell Arrays: Multidimensionale Strukturen

#### Verwalten von Variablen

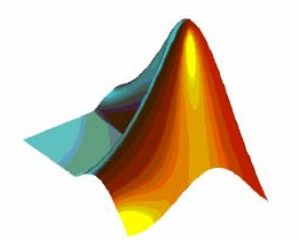

#### Dimension:

- eines Vektors: length(vektor)
- einer Matrix: size(matrix)

#### Anzeigen:

- who [variable]: Nur Namen
- $\bullet$ whos [variable]: Namen, Größe, Bytes und Klasse

#### Löschen:

- einer Variablen: clear variable
- aller Variablen: clear, clear all

### Vergleichsoperatoren

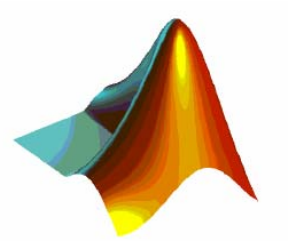

- Vergleichsoperatoren: ==, ~=, <, <=, >, >=,
- Test auf Existenz einer Variable x: exist(x)
- Vergleichsoperatoren können auf Skalare, Vektoren und Matrizen angewendet werden.
- Werte:

Null (logisch falsch) bei Nichterfüllung der Operation, andernfalls Eins (logisch wahr)

- Auswerte-Reihenfolge:
	- 1. Mathematische Ausdrücke
	- 2. Vergleichsoperatoren von links nach rechts

# Logische Operatoren

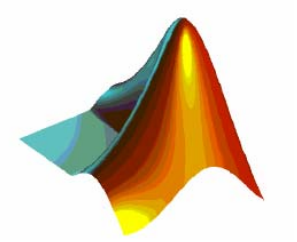

- Logische Operatoren: ~ NOT, & AND, | OR, xor XOR
- • Logische Operatoren können auf Skalare, Vektoren und Matrizen angewendet werden.
- Werte:

Null ist logisch falsch, alle anderen Werte sind logisch wahr. Ergebnisse immer 0 oder 1.

- Auswerte-Reihenfolge:
	- 1. Mathematische Ausdrücke
	- 2. NOT
	- 3. UND und ODER von links nach rechts

# Ablaufsteuerung: Verzweigungen

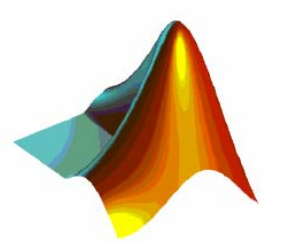

#### IF-Verzweigung

 $if *ausdruck*$ befehle elseif  $ausdruck$  $befehle$ else  $befehle$ end

#### SWITCH-Verzweigung

switch  $ausdruck$ case  $ausdruck$ be fehle case  $ausdruck$  ausdruck ...  $befehle$ otherwise  $befehle$ end

• Trennen der Ausdrücke und Befehle sinnvoll ( , oder ,) Verschachtelungen von if und switch möglich

21.04.2006 H. Loose: Mathematik Teil II 27

# Ablaufsteuerung: Schleifen

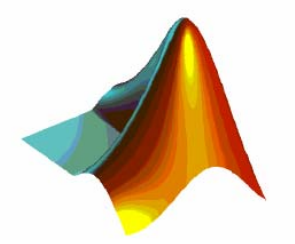

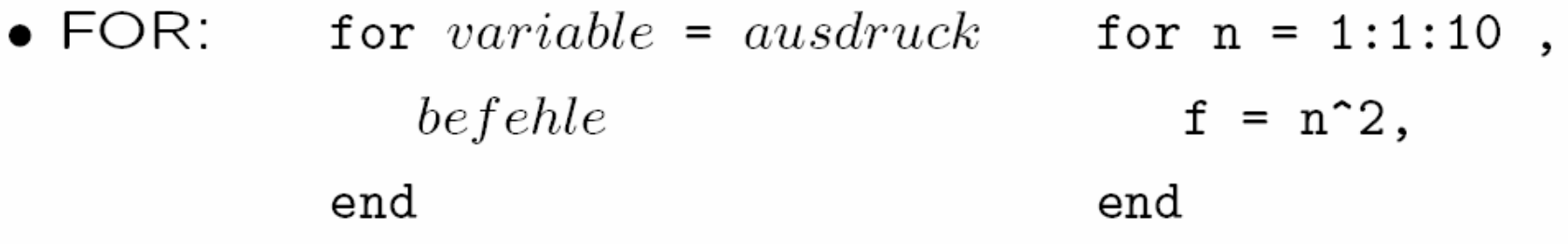

- $\bullet$  WHILE: while ausdruck while  $w > 1$ , befehle  $w = w + 1;$ end end
- Schleife: Überspringen: continue
	- Abbrechen: break

21.04.2006 H. Loose: Mathematik Teil II 28

### MATLAB-Skripts

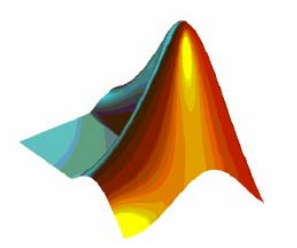

- M-File: Befehle in ASCII-Datei mit Endung .m
- • Kommentar beginnt mit Prozentzeichen: % Kommentar
- $\bullet$ *Cell* beginnt mit 2 Prozentzeichen:

%% Dokumentations-Kommentar

- •Umbruch innerhalb eines Befehls:
- •Anzeigen der Befehle und Kommentare: echo on
- Seitenweise Ausgabe: more on
- Anzeigen der Datei: type datei

### MATLAB-Funktionen I

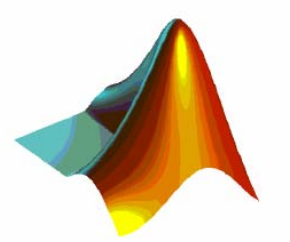

- Sonderform der M-Files:
	- Übergabe von Parametern
	- Rückgabe von Werten
	- Lokale Variablen

. . . . . . . . . . . . . . .

•Definition (Dateiname == Funktionsname): function  $[var] =$  functionname (par)

end

• Aufruf:

 $[var] =$  functionname (par)

- Interne Hilfsgrößen: nargin, nargout
- Hilfetext in Funktionen: % Hilfetext

# MATLAB-Funktionen II

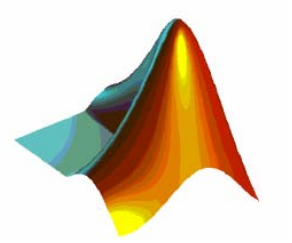

- •Interne und private Funktionen sind möglich
- Nur in m-Files, die Funktionen definieren
- Variablen, die in Funktionen deklariert werden, sind lokal
- • Datenübergabe an Funktionen:
	- Übergabe von Parametern
	- Rückgabe von Werten
	- Über applikationsspezifische Daten:

setappdata(0,'Daten',daten) daten = getappdata(0,'Daten')

# MATLAB-Funktionen III

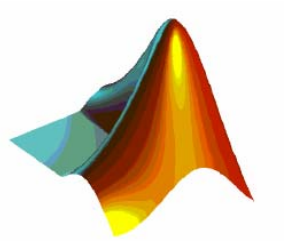

- Function Handle: f handle =  $@$  funktion
- Informationen:

functions(f\_handle)

```
• Aufruf: 
       [y1, ..., ym] = feval (f_handle, x1,..., xn)
```
- Inline Functions:  $f =$  inline (funktion,var)
- Pseudo-Code: pcode (funktion)
- Entfernen aller Funktionen: clear functions

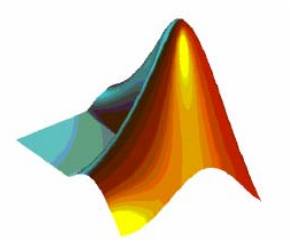

# Ein- und Ausgabe

#### Steuerung der Bildschirmausgabe

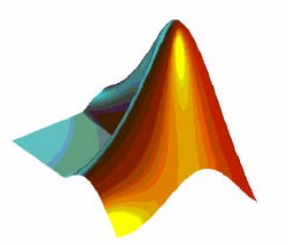

Allgemein: *on* aktiviert, *off* deaktiviert Befehls-Funktion, der Befehl alleine wechselt den Zustand

- Protokolldatei erstellen: diary, diary datei
- seitenweise Bildschirmausgabe: more, more(n)
- •Befehle anzeigen/verbergen: echo
- •Bildschirmausgabe anhalten: pause, pause(n)
- •Bildschirm rücksetzen: clc

# Eingabe über Benutzerdialoge

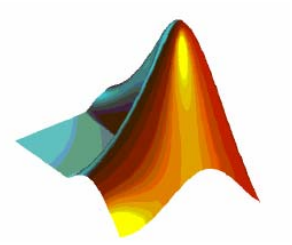

- Strings:
	- Zeilenvektoren aus Zeichen (char):
		- text  $=$  ['Das ist',' ','ein Text!']
	- Funktionen für Strings: help strfun
- Eingabe von:
	- Daten:  $variable = input(string)$
	- – $string = input(string, 's')$
- Sonderzeichen: \n Zeilenumbruch, \\ Backslash \, '' Anführungszeichen '

# Formatierte Ausgabe

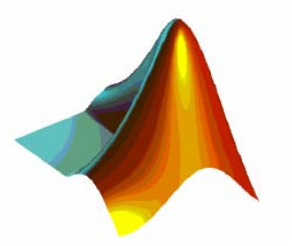

- Ausgabe des Strings string: disp(string)
- Formatierung:
	- string = sprintf(string,variable)
	- Syntax entspricht weitgehend C
	- Auch vektorisierte Daten möglich
	- Umwandlung von Zahlen in Strings mittels des Befehls num2str(variable[,format])

# Import und Export von Daten

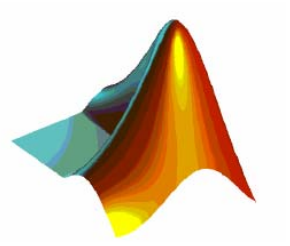

- •Daten laden: load datei [-mat | -ascii ] [variable ...]
- •Daten speichern: save datei [options] [variable ...]
	- options:

 options: -mat Binäre MAT-Datei -ascii 8-digit ASCII Format -append Daten anhÄangen (MAT) -ascii -double 16-digit ASCII Format -ascii -tabs Mit Tabulator getrennt

- • Formatiertes Schreiben in Textdatei:
	- Datei öffnen:  $fid = fopen(datai.endung,zugriff)$
	- Schreiben: fprintf(fid,string,variable)
	- Datei schließen: fclose(fid)

#### Betriebssystemaufruf und Dateiverwaltung

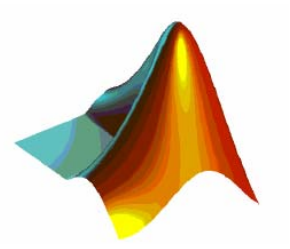

- • Pfad:
	- aktuell: pwd
	- anzeigen: path
- Verzeichnis:
	- wechseln:
	- erstellen:
	- Inhalt anzeigen: dir [verzeichnis]
- •Datei:
	- kopieren: copyfile quelle ziel
	- löschen: delete datei
- Aufruf des Betriebssystems: ! os befehl

cd verzeichnis

ls [verzeichnis]

mkdir verzeichnis

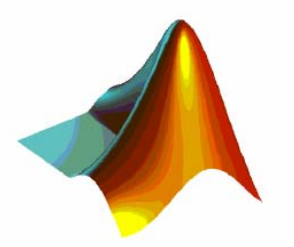

# Graphik

# Graphik

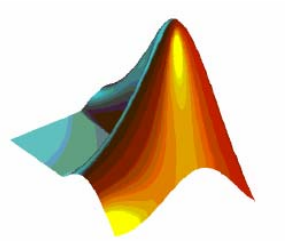

- 2- und 3-dimensionales Plotten von Daten möglich
- Erzeugen einer Graphik (Figure): figure
- Aktuelle Figurenummer (handle): gcf
- Unterplots in einer Figure: subplot (z,s,n)
- 

- Figure:
	- rücksetzen: clf
	- löschen:
	- schließen:

delete (figure (nummer)) close (nummer)

# Eigenschaften einer Graphik

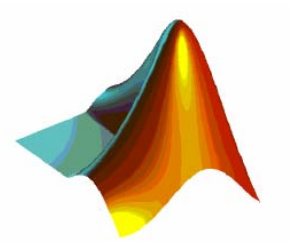

- Jedes Objekt einer Figure hat einen Handle h mit einer Eigenschaft Eig und dessen Wert EigWert Wichtige Objekte: Figure und Achsen
- Auslesen einer Eigenschaft: get(h,'Eig')
- Setzen einer Eigenschaft: set(h,'Eig',EigWert)
- Löschen des Wertes: delete(h)

•Alternativ: Property Editor

#### 2D-Graphik: Achsen, Skalierung und Beschriftung

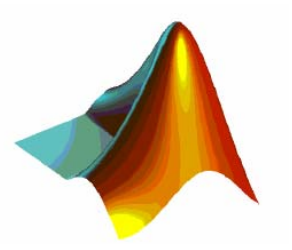

- Aktuelle Achsennummer (handle): gca
- Skalierung: axis ([x\_min,x\_max,y\_min,y\_max])
	- Automatisch: axis ('auto')
	- Gitternetz einblenden: grid [on | off]
	- Zoomfunktion aktivieren: zoom [on | off]
- Beschriftung:
	- Achse: xlabel (string), ylabel (string) Überschrift: title (string) - Text platzieren: text  $(x_wert,y_wert,string)$ - Legende:  $legend (str_1, str_2,... [, position])$

### 2D-Graphik: Plotbefehle

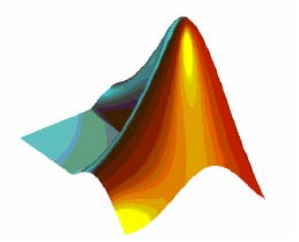

- • Plot-Befehl: plot (x\_werte,y\_werte,… [, *plotstil*]) x\_werte, y\_werte: gleich lange Vektoren
- Vorhandene Objekte beibehalten: hold [on| off]
- Farben und Stil der Linien mit *plotstil* einstellbar:

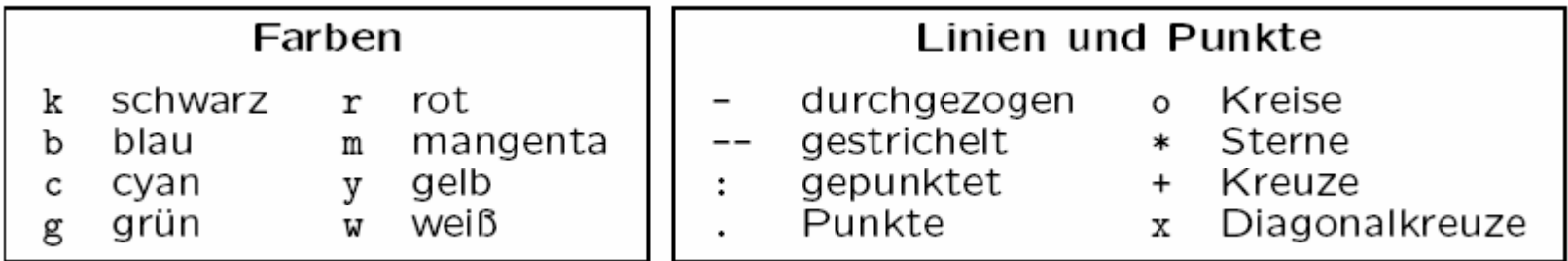

•Beispiel: plot(1:0.1:2\*pi,sin(1:0.1:2\*pi),'r-.')

#### 2D-Graphik: Spezielle Plotbefehle

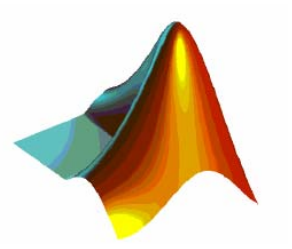

- Treppenförmig: stairs ([x,] y... [, plotstil])
- •Diskret: stem ([x,] y... [, plotstil])
- •Logarithmisch:

– x-Achse:

– y-Achse:

 loglog (x, y... [, plotstil]) semilogx (x, y... [, plotstil]) semilogy (x, y... [, plotstil])

- Funktionen:
	- explizite Funktion: fplot (f, bereich)
	- implizite Funktion:
	- Parameterkurve:

ezplot  $(f(x, y))$ , bereich) ezplot  $(f_1,f_2,$  bereich)

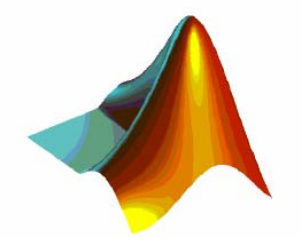

### Beispiel:

 $t = 0:pi/20:2*pi;$  $y = exp(sin(t));$ plotyy(t,y,t,y,'plot','stem') xlabel('X Axis') ylabel('Plot Y Axis') title('Two Y Axes')

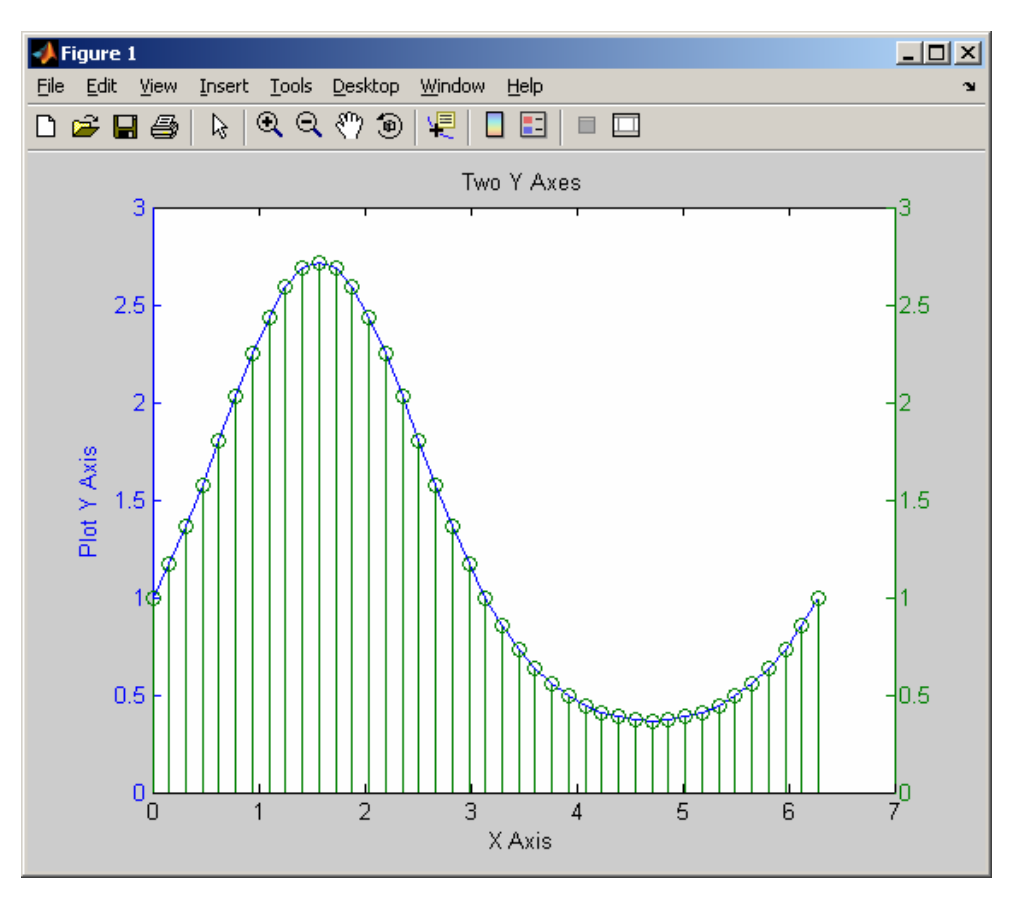

# 3D-Graphik: Plotbefehle

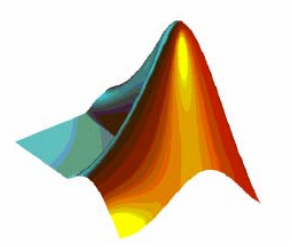

- Punkt/Linien: plot3  $(x, y, z...$  [, plotstil])
- •
- •
- Wasserfall:

Fläche: surf (x, y, z... [, farbe])

- Gitter: mesh (x, y, z... [, farbe])
	- waterfall  $(x, y, z...$  [...])
- Höhenlinien: contour  $(x, y, z...$  [...]) x, y, z: Matrizen gleicher Dimension
- [X,Y] = meshgrid(x\_vek, y\_vek) erzeugt aus Vektoren x\_vek und y\_vek Koordinatenmatrizen richtiger Größe

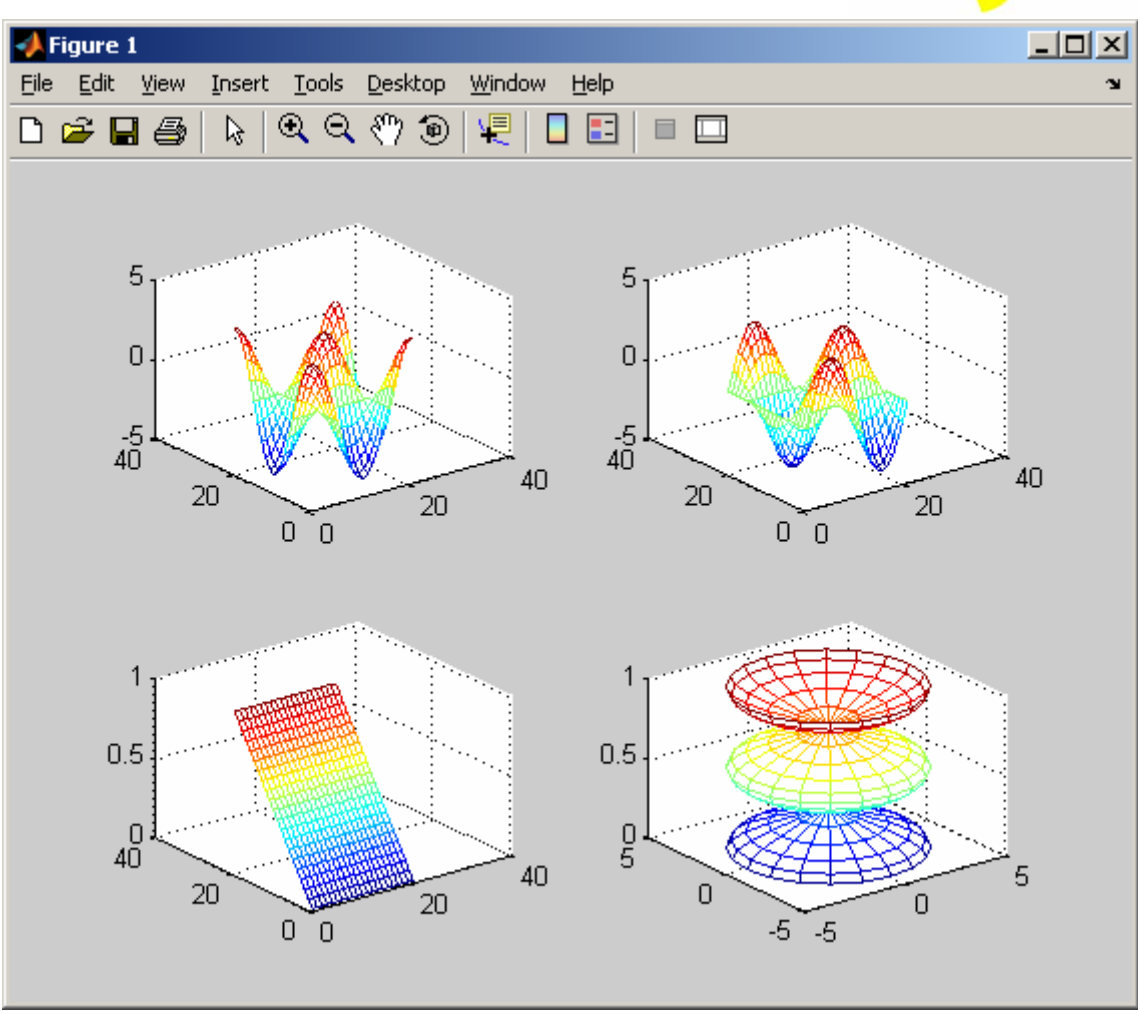

 $t = 0:pi/10:2*pi;$  $[X, Y, Z] =$ cylinder(4\*cos(t)); subplot(2,2,1); mesh(X) subplot(2,2,2); mesh(Y) subplot(2,2,3); mesh(Z) subplot(2,2,4); mesh(X,Y,Z)

Beispiel:

21.04.2006 H. Loose: Mathematik Teil II 47

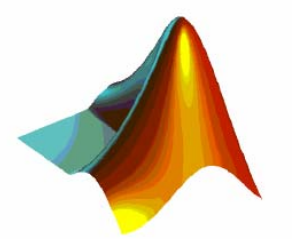

#### Beispiel:

t = 0:pi/10:2\*pi;  $[X, Y, Z] =$ cylinder(4\*cos(t)); subplot(2,2,1); plot3(X,Y,Z) subplot(2,2,2); surf(X,Y,Z) subplot(2,2,3); mesh(X,Y,Z) subplot(2,2,4); waterfall(X,Y,Z)

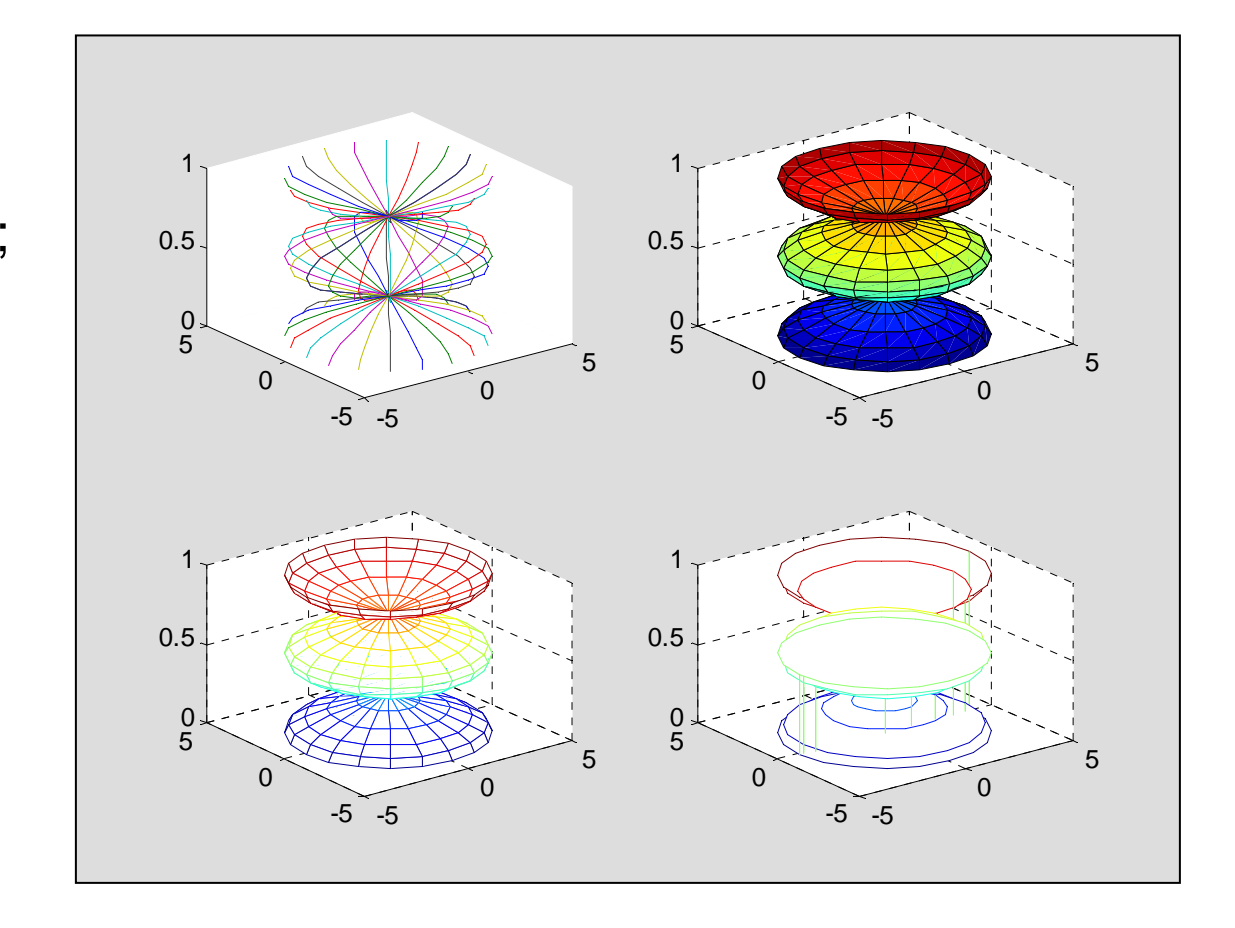

#### 3D-Graphik: Beschriftung, Perspektive und Farben

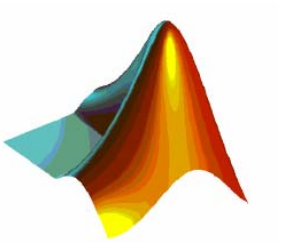

- Skalierung: axis ([x...,y...,z\_min,z\_max])
- Beschriftung der z-Achse: zlabel (string)
- Box einblenden: box [on | off]
- Perspektive ändern: view (azimuth, elevation)
- Farben:
	- Farbtabelle<sup>-</sup> colormap (name)
	- Skalierung: caxis (farbe\_min, farbe\_max)
- •Online-Hilfe: graph2d, graph3d, specgraph

#### Importieren, exportieren und drucken von Graphiken

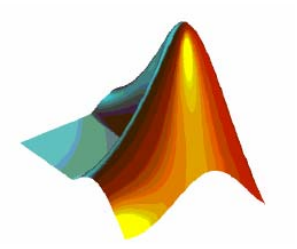

- Figure
	- drucken: print -f*nummer* - speichern: print -f*nummer* -d*device* datei saveas(h,'datei','fig')
- Ausgabeoptionen (Format, Treiber): -d*device* Formate: PS, EPS, TIFF, HPGL, JPEG, ... Windows: EMF, BMP, Druckertreiber, Clipboard
- Graphik:
	- einlesen:  $A = \text{imread}(date\text{,format})$
	- erzeugen: imwrite(A,datei,format)
	- plotten:  $image(A)$

# GUI - Graphical User Interface

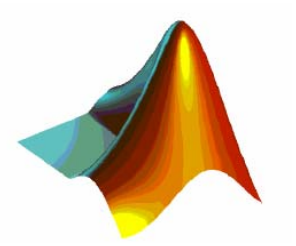

- Graphische Benutzerschnittstelle
- Volle Ausnutzung der Objekt-Eigenschaften von
- MATLAB-Graphiken
- Programmieren mittels GUIDE oder von Hand

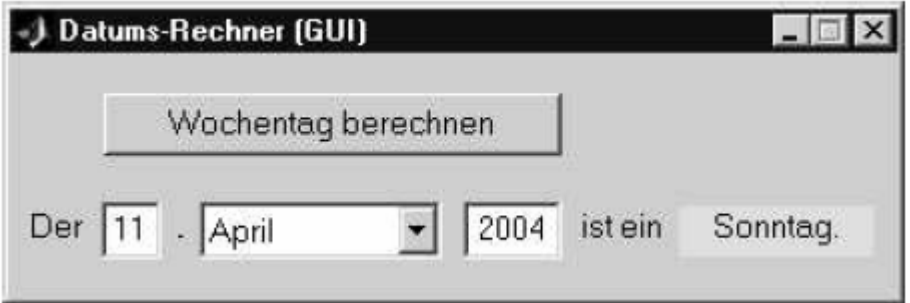